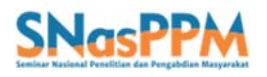

Prosiding Seminar Nasional Penelitian dan Pengabdian Masyarakat Vol. 7, No. 1 (2022), Hal. 1046-1051 e-ISSN : 2580-3921 – p-ISSN : 2580-3913

#### **LANGKAH-LANGKAH PENGOLAHAN CITRA SATELIT MULTI TEMPORAL**

# **UNTUK MEMPEROLEH GARIS PANTAI**

Moh. Syaeful Anwar<sup>1\*</sup>, Marita Ika Joesidawati<sup>2</sup>

<sup>1,2</sup> Progam Studi Ilmu Kelautan, Universitas PGRI Ronggolawe \* Email: saipulcupu28@gmail.com

#### ABSTRAK

Metode ekstraksi garis pantai dari citra satelit multi temporal sangat beragam, diantaranya dengan menggunakan teknik pendekatan nilai ambang batas (*threshold dan band ratio*), menggunakan metode segmentasi dan deteksi tepi, dengan akurasi kelandaian dari pantai yang akan diukur. Metode ekstraksi ini berbeda beda tergantung morfologi dari pantai yang akan diteliti perubahan garis pantainya. Tujuan dari penelitian ini adalah untuk memperoleh hasil garis pantai dari citra multi temporal Landsat 8 Sensor OLI (2021 dan 2015), Landsat 7 sensor ETM+ (2005) dan Landsat 5 sensor TM (1995) sebelum dilakukan perhitungan perubahan pantai 1995-2021. Metode ekstraksi garis pantai menggunakan penggabungan multi band, yaitu band 1sampai band 4 dan RGB composite. Kemudian garis yang di peroleh didigitasi secara on screen pada masing masing citra satelit sesuai tahun pengambilan dengan menggunakan skala 1 : 20.000. Data citra diambil sesuai waktu pasang terendah pada masing masing tahun yang terpilih yaitu bulan Maret dan September. Hasil penelitian memperoleh garis pantai pada wilayah Lamongan dan Gresik dengan terlihat jelas perubahan dari garis pantai.

**Kata Kunci:** citra landsat; multiband; pasang terendah; RGB composite

#### **PENDAHULUAN**

Daerah pesisir pantai merupakan salah satu tempat wisata dengan kondisi yang dinamis, selalu mengalami perubahan baik secara cepat maupun lambat, tergantung factor yang mempengaruhinya [1]. Baskoro, dkk. [2] mengatakan bahwa salah satu penyebab maju atau mundur berubahnya garis pantai bisa karena proses alami maupun dari aktivitas manusia untuk memanfaatkan kawasan pantai dalam memenuhi kebutuhan ekonominya. Dua perubahan ini bisa terjadi dalam kurun waktu cepat maupun lambat, secara alami disebabkan oleh angin, arus, sedimentasi gelombang dan pasang surut, sedangkan faktor manusia yang dapat menimbulkan perubahan pada garis pantai yaitu reklamasi pantai untuk kegiatan pembukaan lahan baru [3]. Wilayah pantai adalah daerah yang banyak memiliki aktifitas dan banyak dimanfaatkan yang berhubungan dengan kelautan seperti untuk pertambakan, pelabuhan, perikanan [4]. Pada daerah yang mengalami erosi dan akresi pada pantai dapat terjadi kerusakan lingkungan dan insfratuktur yang ada seperti rusak dan hilangnya bangunan, jalan, serta area pariwisata yang disebabkan dari erosi pantai, sedangkan akresi pada daerah sungai dapat menimbulkan terhalangnya aliran sungai menuju laut sehingga terjadi banjir [5].

Erosi dan abrasi disebabkan oleh adanya sedimen yang menyusuri pantai, sehingga dapat menyebabkan berpindah sedimen ke tempat lainnya [6]. Permasalahan fisik lingkungan kawasan pesisir di Kabupaten Lamongan dan Gresik sebagai berikut : (a) banjir atau rob, (b) jalan yang dekat dengan berbatasan pantai, (c) akrasi dan abrasi, (d) di muara sungai terdapat sedimentasi, (e) pencemaran lingkungan yang mengakibat sampah/ limbah rumah tangga dan industry, (f) perlu adanya mangrove, (g) pantai di reklamasi, dan (h) pemukiman yang berdekatan dengan sungai [7].

Penurunan garis pantai bisa dilihat menggunakan dataset pengindraan jarak jauh. Citra Landsat adalah dataset penginraan jarak jauh. Landsat merupakan citra satelit yang dipimpin oleh perusahaan Earth Observation (EO) yang diluncurkan oleh *United State Geospatial System* (USGS) yang berkerja sama dengan *Aeronautics and Space Administration* (NASA) dan mewakili sistem satelit yang beresolusi sedang untuk tanah, wilayah pesisir dan perairan dangkal [8]. Penggunaan dataset teknik Sistem Informasi Geografis (SIG) dan penginderaaan jarak jauh pada citra landsat berperan sangat penting sebagai metode yang mudah dalam penyediaan data liputan kawasan pesisir dan dinamika didalamnya. dalam Prosiding SNasPPM VII Universitas PGRI Ronggolawe http://prosiding.unirow.ac.id/index.php/SNasPPM

memetakan distribusi perubahan teknik ini ideal di daratan dan perairan yang diperlukan dalam pengekstraksian perubahan garis pantai [9].

Pemetaan garis pantai menggunakan citra Landsat sudah banyak dilakukan pada penelitian terdahulu dengan berbagai macam metode ekstraksi garis pantai lumayan banyak untuk pengawasan perubahan garis pantai di suatu tempat diantaranya adalah aplikasi Citra Landsat[10].

### **METODE PENELITIAN**

Penelitian dilakukan dengan survei langsung di lapangan berupa pengamatan serta pengambilan data di sepanjang pesisir Lamongan dan Gresik. Pada proses pengolahan data untuk mengerjakan ekstraksi perubahan garis pantai ini dilakukan pada tanggal 1–31 Juli 2022. Lokasi penelitian berada di pesisir pantai Kabupaten Lamongan dan Gresik.

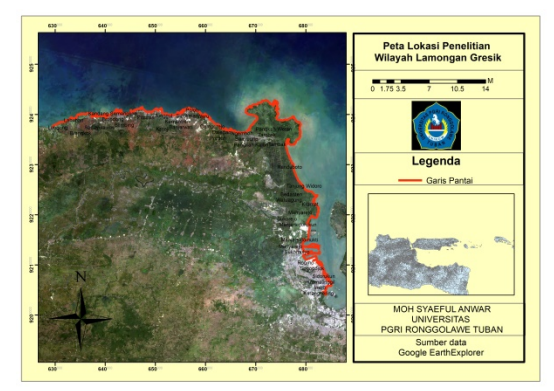

Gambar 1. Peta lokasi penelitian di Pesisir Lamongan dan Gresik

Dalam melakukan penelitian ini yang digunakan adalah citra multi temporal Landsat 8 Sensor OLI (2021 dan 2015), Landsat 7 sensor ETM+ (2005) dan Landsat 5 sensor TM (1995) yang didapatkan gratis pada laman *https://earthexplorer.usgs.gov/* dengan level C2 L1.[11]. Dalam analisis perubahan garis pantai ini, penelitian ini menggunakan 4 citra Landsat dengan perekaman yang berbeda Tahun dengan metode yang digunakan adalah teknik pendekatan nilai ambang batas/*threshold dan band ratio*. Pemprosesan ini menggunakan softwere *The Environment for Visualizing Images* (ENVI).

# **Pendekatan** *Threshold*

 Teknik ambang batas atau *threshold* merupakan salah satu pendekatan yang digunakan untuk memisahkan lautan dan daratan. Nilai dari panjang gelombang tersebut reflektan yang rendah pada lautan dan yang tinggi di daratan[12].

# *Band Ratio*

*Band ratio* adalah suatu pengolahan citra dalam tahapan yang bertujuan untuk mendapatkan gambar yang memberikan intensitas *band relative*[13].Teknik ini juga bertujuan untuk mengurangi efek dari tutupan awan. *Band ratio* merupakan salah satu yang sering digunakan pada pengolahan citra dalam mereduksi gangguan dari nilai spektral yang mengenai obyek pada permukaan bumi.

## **Koreksi Geometrik**

Dalam Perekaman oleh satelit juga menimbulkan kesalahan-kesalahan, Salah satu kesalahannya yaitu geometrik citra, Koreksi dengan berdasarkan GCP (*ground control point*) ini mengoreksi citra dari sudut pandang empiris

### **Perangkat dan Data**

 Dalam sebuah Proses pengolahan data, serta pengerjaan penelitian yang dilakukan dengan menggunakan perangkat seperti *hardware* maupun *software* guna sebagai penunjang penelitian.

Tabel 1. Tabel Perangkat *Hardware* 

| No | <b>Device</b><br>type | <b>Description</b>           | <b>Utility</b>                                   |
|----|-----------------------|------------------------------|--------------------------------------------------|
| 1. | Laptop HP             | RAM 4 GB                     | Sebagai<br>media<br>untuk<br>pengolaha<br>n data |
| 2. | Handphone             | Xiaomi<br>Redmi Not<br>8 Pro | Sebagai<br>Pendoku<br>mentasian<br>lokasi        |

Tabel 2 : Tabel Perangkat *Software* 

| N <sub>0</sub> | Device type  | <b>Utility</b>           |  |
|----------------|--------------|--------------------------|--|
| 1.             | ArcGIS       | Perangkat yang           |  |
|                | 10.3.        | dipergunakan untuk       |  |
|                |              | melakukan digitasi garis |  |
|                |              | pantai.                  |  |
| 2.             | Envi $4.5$ . | Perangkat yang           |  |
|                |              | dipergunakan untuk       |  |
|                |              | penggabungan band        |  |
|                |              | citra.                   |  |
| 3.             | Geomerger.   | Perangkat yang           |  |
|                |              | dipergunakan untuk       |  |
|                |              | penggabungan file        |  |
|                |              | ekstensi .shp.           |  |
| 4.             | Microsoft    | Perangkat lunak yang     |  |
|                | Word.        | dipergunakan sebagai     |  |
|                |              | penyusunan laporan       |  |
|                |              | hasil sebuah penelitian. |  |
| 5.             | Microsoft    | Perangkat lunak yang     |  |
|                | Excel.       | dipergunakan untuk       |  |
|                |              | perhitungan data         |  |

#### **Data Penelitian**

Dalam penelitian ini menggunakan beberapa data sebagai berikut :

- 1. Citra Landsat 5 TM wilayah Lamongan dan Gresik (Wrs Path = 119, Wrs/Row = 65) perekaman tahun 1995
- 2. Citra Landsat 7 ETM+ wilayah Lamongan dan Gresik (Wrs Path  $= 119$ , Wrs/Row = 65) perekaman tahun 2005
- 3. Citra Landsat 8 wilayah Lamongan dan Gresik (Wrs Path = 119, Wrs/Row = 65) perekaman tahun 2015 dan 2021

#### **HASIL DAN PEMBAHASAN**

Hasil Analisis selanjujtnya yaitu langkah-langkah pengolahan citra satelit multi temporal untuk mendapakan sebuah perubahan garis pantai. Tujuan dari penggunaan citra multi temporal untuk mengetahui perubahan garis pantai selama 10 tahun terakhir, yang di lakukan pada citra tahun 1995, 2005, 20015 dan 2021. Data garis pantai atau ekstraksi garis pantai pada analisis ini dapat diperoleh dengan melakukan import file dari hasil digitasi atau teknik lainnya pada citra satelit[15].

- $\Rightarrow$  Untuk bisa mengolah citra satelit multi temporal terlebih dahulu menyiapkan Softwere ArcGis
- $\Rightarrow$  Buka Softwere ArcGis

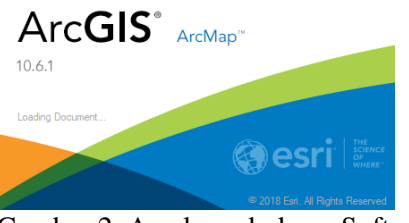

Gambar 2. Awal pembukaan Softwere ArcGis

 $\Rightarrow$  Klik Add data mulai dari citra landsat 5 TM (1995) Citra Landsat 7 ETM (2005) Citra Landsat 8 OLI (2015) dan (2021) Selection Geoprocessing Customize

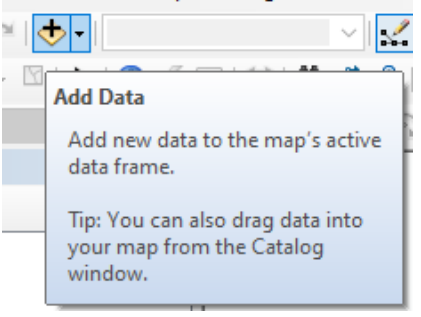

Gambar 3. Proses add data

 $\Rightarrow$  Lalu pilih file tif klik add caranya sama untuk landsat lainya

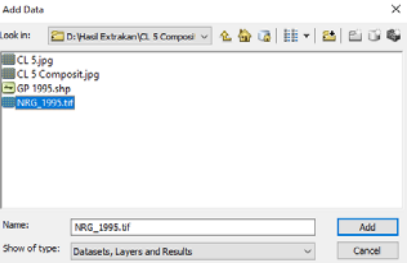

Gambar 4. Memasukan file yang akan didigitasi

 $\Rightarrow$  Di bawah ini saya ambil contoh landsat 5 TM 1995

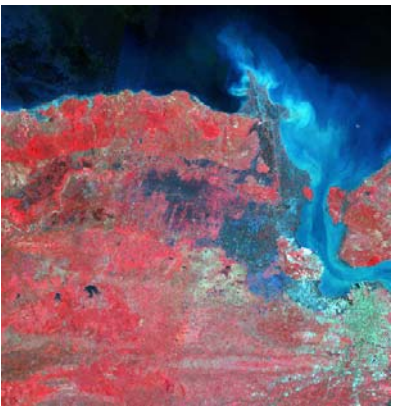

Gambar 5. Gambar Citra Landsat 5

Prosiding SNasPPM VII Universitas PGRI Ronggolawe http://prosiding.unirow.ac.id/index.php/SNasPPM

 $\Rightarrow$  Kemudian lakukan digitasi pada citra dengan cara klik Catalog => pilih New => Shapefile

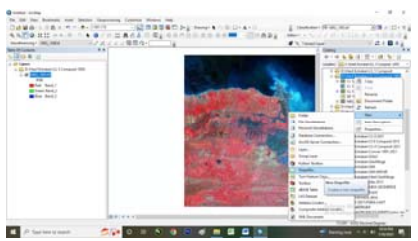

Gambar 6. Proses digitasi

 $\Rightarrow$  Dalam menu Create New Shapefile pilih name isi sesua yang di butuhkan dengan Feature Typy pilih Polyline

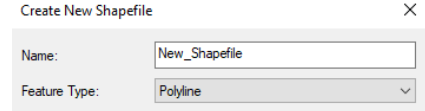

Gambar 7. Atur Nama File Shp

 $\Rightarrow$  Kemudian klik Edit untuk mengatur Coordinate System

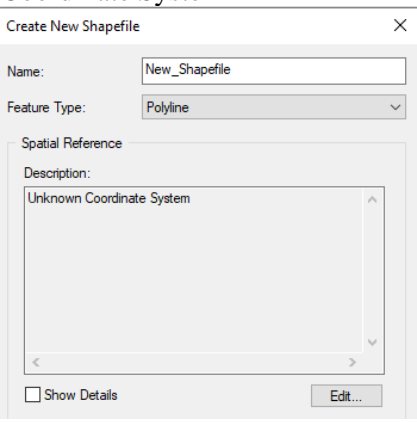

Gambar 8. Proses Edit *Coordinate system*

 $\Rightarrow$  Sesuaikan WGS dan UTM wilayah masing-masing lalu  $OK = > OK$ 

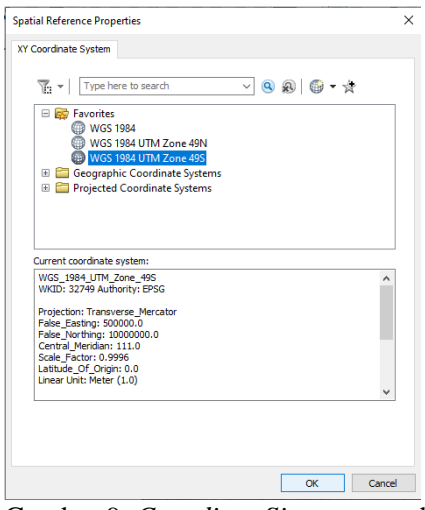

Gambar 9. *Coordinat Sistem* yang di pakai

 $\Rightarrow$  Ini bentuk hasil dari Shapefile di atas

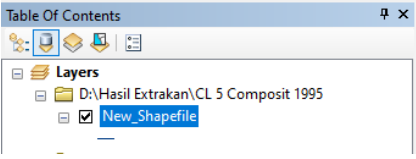

Gambar 10. Hasil pembuatan SHP

 $\Rightarrow$  Kemudian klik Editor  $\Rightarrow$  Start Editing  $\Rightarrow$  Continue

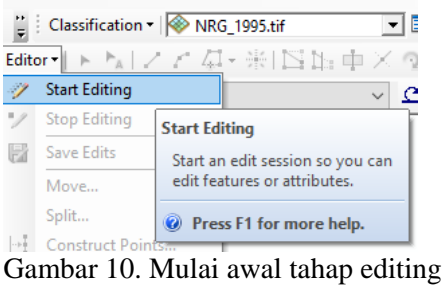

 $\Rightarrow$  Pilih Create Features  $\Rightarrow$  Shapfile  $\Rightarrow$ Line  $\times$ 

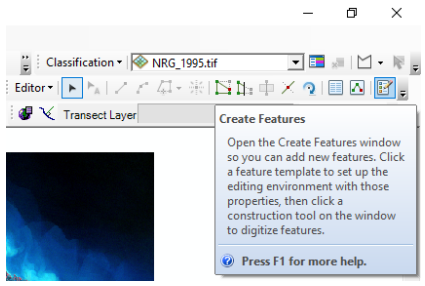

Gambar 11. Menentukan *Feature Type*

 $\Rightarrow$  Mulailah digitasi awal sesuai lokasi penelitian dengan cara klik kanan dan arahkan mousenya kearah yang akan didigitasi

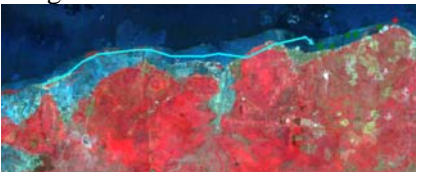

Gambar 12. Proses digitasi berlangsung

 $\Rightarrow$  Jika sudah selesai digitasi maka klik Stop Editing dengan otomatis hasil digitasi akan tersimpan

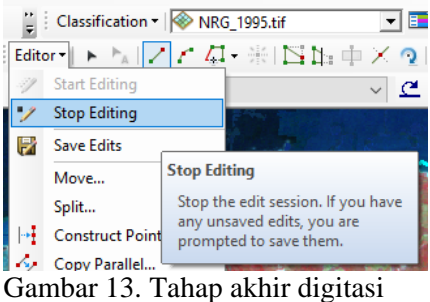

 $\Rightarrow$  Di bawah ini adalah hasil dari Digitasi garis pantai

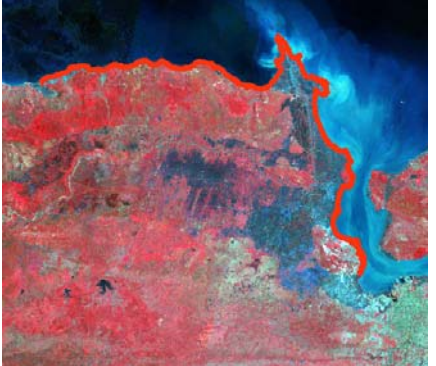

Gambar 14. Hasil digitasi garis pantai

 $\Rightarrow$  Begitupun dengan citra lainnya untuk memperoleh digitasi garis pantai caranya sama.

# **KESIMPULAN**

 Dari penelitian ini disimpulkan bahwa langkah-langkah untuk menghasilkan garis pantai harus melakukan digitasi garis pantai, Proses digitasi harus dengan teliti supaya bisa mengetahui perubahan garis pantai dengan jelas, dalam perhitungan maju atau mundurnya garis pantai dapat di hitung dengan tepat.

# **DAFTAR PUSTAKA**

- [1] L. Prayogo M, "Perbandingan Metode Normalized Difference Water Index (NDWI) dan Filter Sobel pada Citra Landsat 8 untuk Ekstraksi Garis Pantai *Comparison of Normalized Difference Water Index* (NDWI) and Sobel Filter Methods in Landsat 8 Imagery for Coastline Extraction," *J. Perikan. dan Kelaut. p–ISSN*, vol. 2089, p. 3469.
- [2] N. C. Baskoro, M. I. Joesidawati, and R. N. Sukma, "Perubahan Garis Pantai Kecamatan Paciran Kabupaten Lamongan, Menggunakan Citra Landsat Dengan Metode *Digital Shoreline Analysis System* (DSAS)," *Pros. SNasPPM*, vol. 3, no. 1 SE-Articles, Sep. 2018, [Online]. Available:

*http://prosiding.unirow.ac.id/index.php/S NasPPM/article/view/214.*

- [3] A. Aniendra, B. Sasmito, and A. Sukmono, "Analisis Perubahan Garis Pantai Dan Hubungannya Dengan Land Subsidence Menggunakan Aplikasi *Digital Shoreline Analysis System* (DSAS) (Studi Kasus: Wilayah Pesisir Kota Semarang)," *J. Geod. Undip*, vol. 9, no. 1, pp. 12–19, 2020.
- [4] A. A. Aniendra, B. Sasmito, and A. Sukmono, "Analisis Perubahan Garis Pantai dan Hubungannya dengan Land Subsidence Menggunakan Aplikasi *Digital Shoreline Analysis System* (DSAS) (Studi Kasus: Wilayah Pesisir Kota Semarang)," *J. Geod. Undip*, vol. 9, no. 1, pp. 12–19, 2019.
- [5] K. Nugroho and M. I. Joesidawati, "Analisis Kecepatan Angin Pada Karakteristik Gelombang Laut Di Perairan Tuban." *Pros. SNasPPM*, vol. 6, no. 1, pp. 432–436, 2021.
- [6] A. H. Riyanti, A. Suryanto, and C. Ain, "Dinamika Perubahan Garis Pantai Di Pesisir Desa Surodadi Kecamatan Sayung Dengan Menggunakan Citra Satelit. (*Dynamics of Coastal Line Changes in the Surodadi Village of Sayung Sub District by Using Satellite Imagery*)," *Manag. Aquat. Resour. J.*, vol. 6, no. 4, pp. 433– 441, 2018.
- [7] M. I. Joesidawati and Suwarsih, "Causes of Coastal Erosion and Environmental Damage on the Sowan Beach of Tuban District," *Int. J. Appl. Eng. Res.*, vol. 14, no. 12, pp. 2950–2957, 2019, [Online].

Prosiding SNasPPM VII Universitas PGRI Ronggolawe http://prosiding.unirow.ac.id/index.php/SNasPPM

Available:

*https://www.ripublication.com/ijaer19/ija erv14n*12\_22.pdf.

- [8] W. G. Astawan, S. Dharma, and N. J. Nugraha, "Ekstraksi Garis Pantai Menggunakan Citra Satelit Landsat Di Pesisir Tenggara Bali (Studi Kasus Kabupaten Gianyar dan Klungkung)," in *Prosiding Seminar Nasional Kelautan*, 2016, p. 160.
- [9] F. Kasim and A. Salam, "Identifikasi Perubahan Garis Pantai Menggunakan Citra Satelit serta Korelasinya dengan," *J. Ilm. Perikan. dan Kelaut.*, vol. 3, no. 4, pp. 160–167, 2015.
- [10] J. N. Marques, "Kajian Perubahan Garis Pantai Menggunakan Citra Landsat Multitemporal DI Kota Semarang," *Pap. Knowl. . Towar. a Media Hist. Doc.*, pp. 1–10, 2014.
- [11] M. I. Joesidawati and S. Suwarsih, *Teknologi Penginderaan Jauh untuk Perikanan dan Kelautan*. 1st ed. Malang: UMM-Press, 2018.
- [12] I. N. J. Nugraha, I. Karang, and I. Dharma. "Ekstraksi Garis Pantai

Menggunakan Citra Satelit Landsat di Pesisir Tenggara Bali (Studi Kasus Kabupaten Gianyar dan Klungkung)," *Pros. Semnas Kelaut. Univ. Trunojoyo Madura Fak. Kelaut. Dan Perikan. Univ. Udayana*, pp. 159–166, 2016.

- [13] M. I. Joesidawati, "Sebaran Klorofil-A Di Perairan Palang-Tuban: Klorofil-A." *Pros. SNasPPM*, vol. 6, no. 1, pp. 771–774, 2021.
- [14] I. I. Kulsum and N. Khakhim, "Aplikasi Penginderaan Jauh dan Sistem Informasi Geografis Untuk Monitoring Perubahan Garis Pantai di Pesisir Kabupaten Pasuruan, Kabupaten Sidoarjo dan Kota Surabaya," *J. Bumi Indones.*, vol. 7, no. 3, 2018.
- [15] M. I. Joesidawati and Suntoyo, "Shoreline change in Tuban district, East Java using geospatial and Digital Shoreline Analysis System (DSAS). techniques," *Int. J. Ocean. Oceanogr.*, vol. 10, no. 2, pp. 235– 246, 2016, [Online]. Available: *https://www.ripublication.com/ijoo.htm https://www.ripublication.com/Volume/ijo ov10n2.htm*.